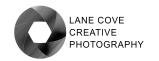

# Aspect Ratio

Aspect ratio is the mathematical relationship between the width and height of a rectangular shape. To obtain the aspect ratio you divide the width by the height and express it with respect to 1. For example, a full frame sensor has a width of 36 mm and a height of 24 mm. The aspect ratio is, therefore, 36/24 to 1, or 1.5:1, usually rounded and expressed as 3:2.

Aspect ratio is an important factor to consider when making photographs. You need to consider both the aspect ratio of your camera sensor and the aspect ratio of your final output media. As camera sensors and most common output media do not have matching aspect ratios, some cropping is required. This means that the subject matter in your image needs to be composed so that when the captured image is cropped to the required output format, important subject matter is not lost through the cropping that is required. Alternatively, the size of the output image will need to be adjusted to fit the aspect ratio of the output medium.

| Aspect Ratios         |              |               |              |             |
|-----------------------|--------------|---------------|--------------|-------------|
| Camera Sensors        |              |               |              |             |
| Type                  | Width (mm)   | Height (mm)   | Aspect Ratio | Common name |
| Full Frame            | 36           | 24            | 1.5:1        | 3:2         |
| APS-C Canon           | 22.2         |               | 1.5:1        | 3:2         |
| APS-C Nikon           | 23.6         | 14.8          | 1.5:1        | 3:2         |
| Four Thirds           | 17.3         | 13.0          | 1.33:1       | 4:3         |
| Displays              |              |               |              |             |
| Туре                  | Width (pxls) | Height (pxls) | Aspect Ratio |             |
| Computer Screen HD    | 1920         | 1080          | 1.77:1       | 16:9        |
| Computer Screen 4K    | 3840         | 2160          | 1.77:1       | 16:9        |
| Projector HD          | 1920         | 1080          | 1.77:1       | 16:9        |
| Printing Paper        |              |               |              |             |
| Size                  | Width        | Height        | Aspect Ratio |             |
| A4 (mm)               | 297          | 210           | 1.42:1       |             |
| A3 (mm)               | 420          | 297           | 1.42:1       |             |
| A2 (mm)               | 594          | 420           | 1.42:1       |             |
| 10" x 8"              | 10           | 8             | 1.25:1       | 5:4         |
| 150 x 100 mm (6 x 4") | 150          | 100           | 1.5:1        | 3:2         |

The aspect ratios for common camera sensors and output media are shown in the following table.

It should be noted that the physical size of the sensor has no bearing on the number of megapixels that can be captured. The Nikon Z5 and the Nikon Z9 both have a full frame sensor, but the Z5 has a resolution of 24 MP while the Z9 has 45 MP.

# **Examples**

Let's consider some practical examples to see why aspect ratio is an important factor in composition and image output.

#### **Example 1**

Your camera has a full frame sensor, and you wish to output to an 10" x 8" print. The first step in your processing is to crop your image to a 5:4 aspect ratio so you can constrain the important subject matter, to prevent the crop from cutting off anything important.

Regardless of the editing software you use, there will be a function to obtain a 5:4 crop.

In Lightroom, the following steps need to be followed.

- 1. Open your image in the Lightroom Develop module.
- 2. Select the crop tool, item 1 in the screenshot to the right.
- Open the aspect ratio list by clicking the drop down arrow, located near the padlock icon, item 2 in the screenshot to the right.
- 4. Select the 5:4 aspect ratio from the list that appears.
- 5. Adjust the position of the crop area to include the part of the image to be retained, by clicking on the image and dragging the crop area to the required position. Refer to screenshot below,

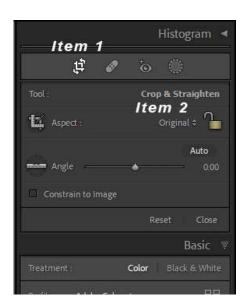

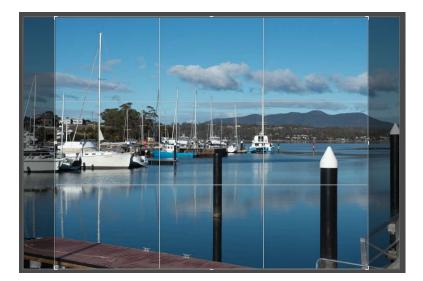

# Example 2

Your camera has an APS-C sensor, and you wish to output your image to fill the available area for projection. The first step in your processing is to crop your image to a 16:9 aspect ratio so you can constrain the important subject matter, to prevent the crop from cutting off anything important.

Again, regardless of the editing software you use, there will be a function to obtain a 16:9 crop.

In Lightroom, follow steps 1 to 3 above. Then, after selecting the 16:9 crop ratio, adjust the crop position to retain the required subject matter, as described in steps 4 and 5 above.

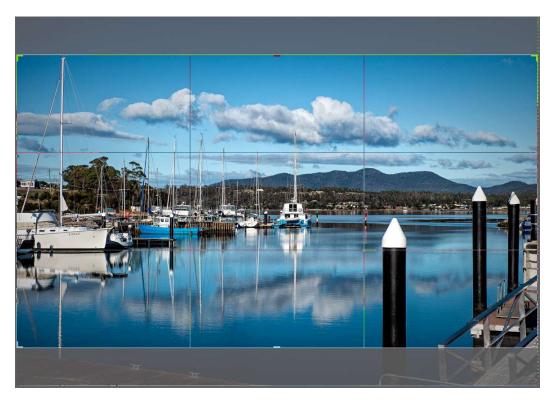

By following the above procedures, you will have an image that matches your desired output format, and you will control the included subject matter, so there are no surprises or lost important information in your finished output.

The above procedures can be applied for whatever sensor type your camera has and any output media you choose.

### **Example 3**

Your camera has a full frame sensor, and you wish to resize for projection without cropping. To achieve the required 16:9 aspect ratio your image will not fill the entire screen. In Lightroom, go to the Export menu and choose the settings as shown on the following page.

Setting the size to 1920 x 1080 pixels automatically ensures that the image will fit the smallest dimension, that is, a 3:2 aspect ratio image will be resized to 1620 x 1080 pixels.

| et:                                                         | port To: Hard [ | Drive<br>Export One File                         |                                                        |
|-------------------------------------------------------------|-----------------|--------------------------------------------------|--------------------------------------------------------|
| <ul> <li>Lightroom Presets</li> <li>User Presets</li> </ul> | Export Location |                                                  |                                                        |
|                                                             | Export To:      | Specific folder v                                |                                                        |
|                                                             | Folder:         | C:\Users\mdsmy\OneDrive\Desktop                  |                                                        |
|                                                             |                 | i i i i i i i i i i i i i i i i i i i            | Put in Subfolder:                                      |
|                                                             |                 | Add to This Catalog Add to Stack: Below Original |                                                        |
|                                                             | Existing Files: | Ask what to do $\checkmark$                      |                                                        |
|                                                             | ► File Naming   | TWO WAY STREET NEW DSC_6872.jpg                  |                                                        |
|                                                             | ▶ Video         |                                                  |                                                        |
|                                                             | ▼ File Settings |                                                  |                                                        |
|                                                             | Image Format:   | JPEG V Quality: 100                              |                                                        |
|                                                             | Color Space:    | Adobe RGB (1998) V Limit File Size To: 4000 K    |                                                        |
|                                                             |                 |                                                  |                                                        |
|                                                             | ▼ Image Sizing  |                                                  |                                                        |
|                                                             |                 | Resize to Fit:                                   | Width & Height V Don't Enlarge                         |
|                                                             |                 | W:                                               | 1920 H: 1080 pixels V Resolution: 72 pixels per inch V |
|                                                             |                 | ▼ Output Sharpenir                               | a.                                                     |
|                                                             |                 |                                                  |                                                        |
|                                                             |                 | Sharpen For:                                     | Screen V Amount: Standard V                            |
|                                                             | ▶ Metadata      | All Except Camera & Camera Raw Info              |                                                        |
|                                                             | ▶ Watermarking  | Nowatermark                                      |                                                        |
| Add                                                         | Remove          | Post-Processing                                  | Do nothing                                             |

By ensuring that you also tick the box marked "Sharpen for" and selecting screen, the downsampled image will also be sharpened.

## **Printing images**

Printing has a number of separate requirements apart from managing the aspect ratio, such as controlling colour management and re sampling the file to suit the printer's native resolution, all of which are covered in separate documents and a workshop targeting the management of output.

#### © Jim Crew 2023